# **LAMP computing**

*Release 0.1*

**LAMP**

**Sep 21, 2022**

# **CONTENTS**

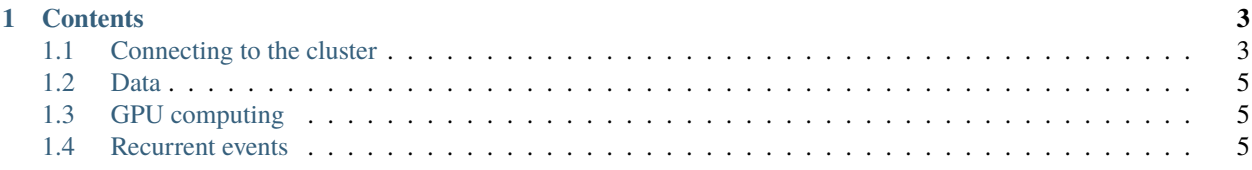

Learning and Machine Perception team (**LAMP**) computing resources documentation. To know more about the team, check out the [official page.](http://www.cvc.uab.es/lamp/)

If you're looking how to use the tunnel, check out *[Remote access](#page-7-0)*.

**Note:** This documentation is under development.

A lot of inspiration has been taken from great cluster documentation out there, e.g., [Princeton Research Computing](https://researchcomputing.princeton.edu/systems/systems-overview) or the beloved [Aalto Scicomp.](https://scicomp.aalto.fi/triton)

#### **CHAPTER**

### **ONE**

## **CONTENTS**

# <span id="page-6-1"></span><span id="page-6-0"></span>**1.1 Connecting to the cluster**

The main way of connecting to a cluster or any server is through Secure Shell (ssh), which is executed via a terminal. Basic terminal skills are assumed here. A couple more complex options have been put in place.

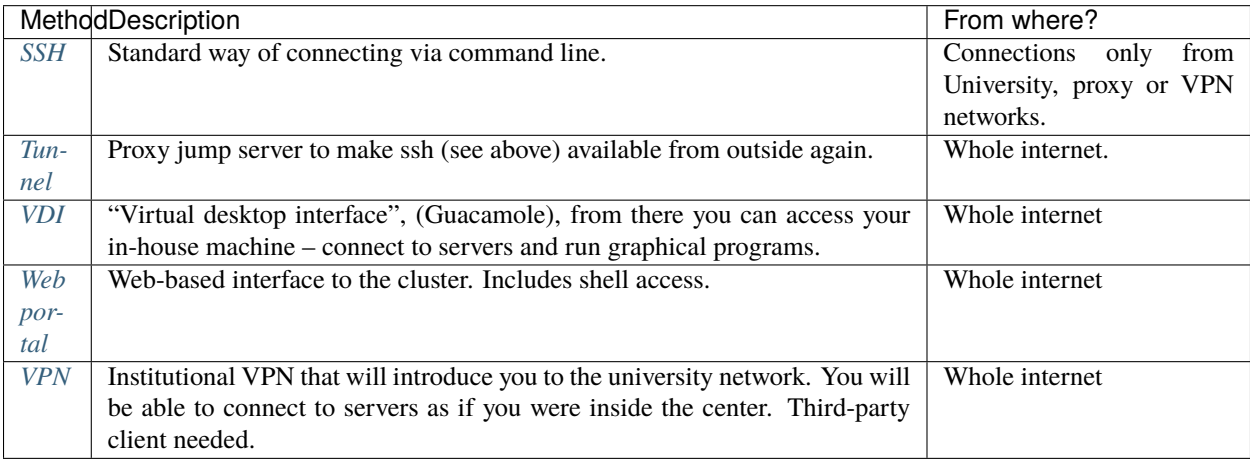

### **1.1.1 Getting an account**

The cluster obeys CVC account system. In most cases, to use the cluster you must obtain an institutional account by contacting the IT department.

### <span id="page-6-2"></span>**1.1.2 Connecting via SSH**

A regular ssh command looks like this

```
ssh server.cvc.es
# Using a certain username
ssh username@server.cvc.es
# Using a certain username and port
ssh username@server.cvc.es -p 12345
```
#### **CVC configuration**

In the CVC, the default port for ssh connections is 22345, so don't forget to specify it in your command.

If you're inside the university network, domain names can also be used. I.e., if I were to connect to a server I could use the IP address xxx.xxx.xxx.115 or simply:

ssh username@cudahpc15 -p 22345

Check the assigned name of a server in *[Resources](#page-8-3)*.

You can avoid retyping your password by [setting up your private keys.](https://www.redhat.com/sysadmin/passwordless-ssh)

Even more, with OpenSSH you can make use of your ~/ssh/config file for a more seamless connection. Check it [here](https://linuxize.com/post/using-the-ssh-config-file) or search online for *ssh config file*.

#### <span id="page-7-0"></span>**1.1.3 Remote access**

If you are outside of the university network and want to connect to a cluster or desktop computer in the CVC, connections are [not longer available.](https://www.incibe-cert.es/en/early-warning/cybersecurity-highlights/cyber-attack-uab-servers-affects-its-digital-activity)

But worry not, an SSH tunnel has been set to enable regular work again. First of all, mail IT services or Héctor (hlaria@cvc...) for an account.

After that, only one more flag is needed in your ssh command

```
ssh -J tunnel_user@tunnel_ip:22345 username@cudahcp15 -p 22345
```
and you should be able to work normally.

#### <span id="page-7-1"></span>**1.1.4 Guacamole portal**

. . .

#### <span id="page-7-2"></span>**1.1.5 Web Service portal**

. . .

#### <span id="page-7-3"></span>**1.1.6 VPN**

. . .

## <span id="page-8-0"></span>**1.2 Data**

# <span id="page-8-1"></span>**1.3 GPU computing**

### <span id="page-8-3"></span>**1.3.1 Resources**

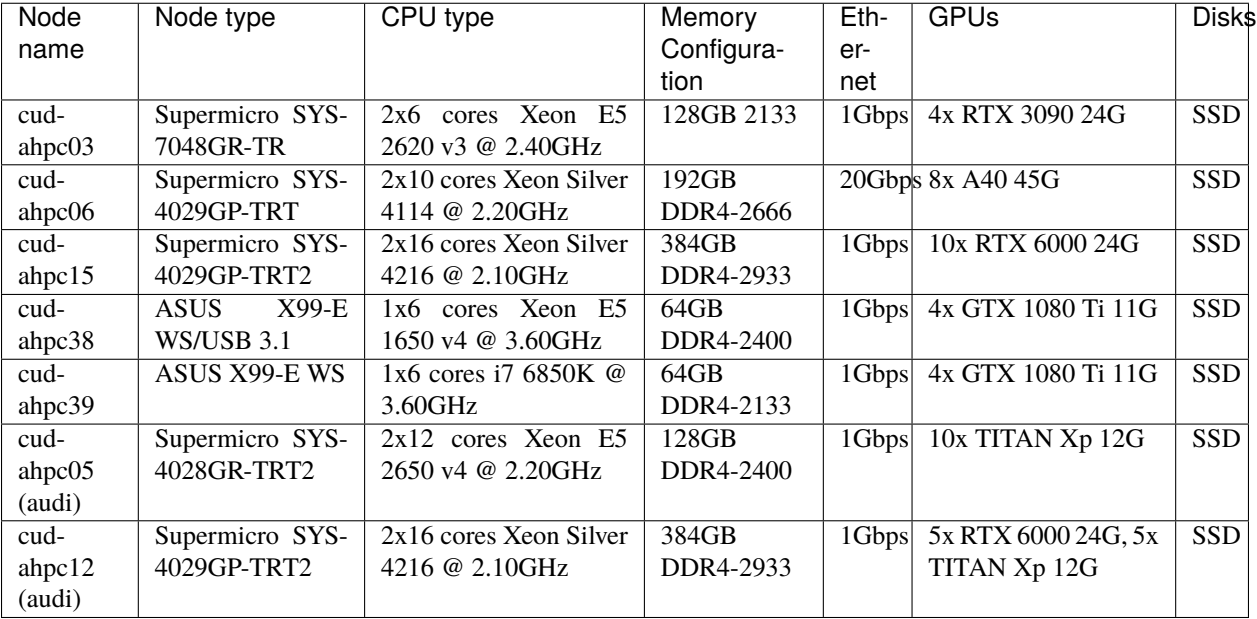

### <span id="page-8-2"></span>**1.4 Recurrent events**